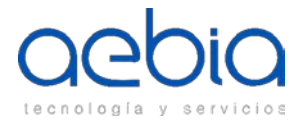

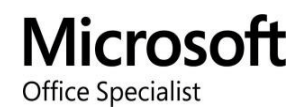

# **CONTENIDOS MICROSOFT OFFICE SPECIALIST POWERPOINT 2016**

Este curso práctico de Microsoft PowerPoint 2016 está destinado a todas aquellas personas que quieran adquirir conocimientos avanzados para el uso de la herramienta de Microsoft PowerPoint 2016.

Al finalizar este curso los alumnos obtendrán conocimientos básicos del entorno PowerPoint y demostrarán la correcta aplicación de PowerPoint 2016.

Tendrán que crear, editar y mejorar las presentaciones y los pases de diapositivas. Entre los ejemplos se incluyen presentaciones comerciales de nivel profesional, formación de empleados, material educativo y presentaciones de diapositivas para kioscos.

Duración estimada: 20-25 horas

Contenidos:

## **1. Crear y administrar presentaciones**

- **Crear una presentación**
	- o Crear una nueva presentación
	- o Crear una presentación basada en una plantilla
	- o Importar esquemas de documento de Word

## • **Insertar y dar formato a diapositivas**

- o Insertar diseños de diapositiva específica
- o Duplicar diapositivas existentes
- o Ocultar y mostrar diapositivas
- o Eliminar diapositivas
- o Aplicar un diseño de diapositiva diferentes
- o Modificar fondos de diapositiva individual
- o Inserción diapositiva encabezados, pies de página y números de página

## • **Modificar diapositivas, folletos y notas**

- o Cambiar el tema principal de la diapositiva o el fondo
- o Modificar el contenido principal de diapositiva
- o Crear un diseño de diapositiva
- o Modificar un diseño de diapositiva
- o Modificar al patrón de
- o Modificar al patrón de notas

## • **Orden y grupo diapositivas**

- o Crear secciones
- o Modificar el orden de diapositivas
- o Cambiar el nombre de secciones

## • **Cambiar opciones de presentación y vistas**

- o Cambiar tamaño de la diapositiva
- o Cambiar las vistas de una presentación
- o Set prop
- **Configurar una presentación para imprimir**
	- o Imprimir todo o parte de una presentación
	- o Imprimir páginas de notas

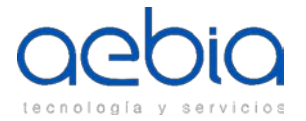

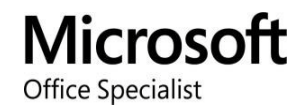

- o Imprimir folletos
- o Imprimir en color, escala de grises o blanco y negro

# • **Configurar y presentar diapositivas**

- o Crear presentaciones personalizadas
- o Configurar las opciones de diapositivas
- o Ensayar intervalos de diapositivas
- o Presentar diapositivas desde la vista del presentador

## **2. Insertar y formatear texto, formas e imágenes**

- **Insertar y aplicar formato al texto**
	- o Insertar texto en una diapositiva
	- o Aplicar estilos y formato al texto
	- o Aplicar estilos de WordArt al texto
	- o Formato de texto en varias columnas
	- o Crear viñetas y listas numeradas
	- o Insertar hipervínculos

# • **Insertar y dar formato a las formas y cuadros de texto**

- o Insertar o reemplazar formas
- o Insertar cuadros de texto
- o Cambiar el tamaño de las formas y cuadros de texto
- o Formas de formato y cuadros de texto
- o Aplicar estilos a las formas y cuadros de texto

## • **Insertar y formato de imágenes**

- o Insertar imágenes
- o Redimensionar y recortar imágenes
- o Aplicar estilos y efectos

# • **Objetos de grupo y orden**

- o Orden de objetos
- o Alinear objetos
- o Objetos de grupo
- o Mostrar herramientas de alineación

## **3. Insertar tablas, gráficos, SMARTART y los medios de comunicación**

## • **Insertar y formatear tablas**

- o Crear una tabla
- o Insertar y eliminar columnas y filas de la tabla
- o Aplicar estilos de tabla
- o Importar una tabla
- **Insertar y formatear tablas**
	- o Crear un gráfico
	- o Importar un gráfico
	- o Cambiar el tipo de gráfico
	- o Agregar una leyenda a un gráfico
	- o Cambiar el estilo gráfico de un gráfico
- **Inserción y formato de SmartArt graphics**
	- o Crear gráficos SmartArt
	- o Convertir listas para gráficos SmartArt

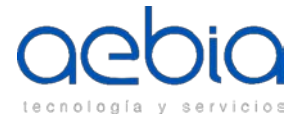

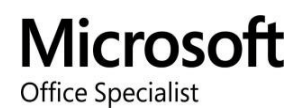

- o Agregar formas a gráficos SmartArt
- o Ordenar formas en gráficos SmartArt
- o Cambiar el color de gráficos SmartArt
- **Insertar y administrar los medios de comunicación**
	- o Insertar clips de audio y video
	- o Configurar las opciones de reproducción de los medios de comunicación
	- o Ajustar el tamaño de la ventana de los medios de comunicación
	- o Establecer el inicio del video y detener el tiempo
	- o Establecer medios las opciones de sincronización

## **4. Aplicar transiciones y animaciones**

## • **Aplicar transiciones entre diapositivas**

- o Inserte las transiciones entre diapositivas
- o Establecer las opciones de efecto de transición
- **Animar contenido diapositiva**
	- o Aplicar animaciones a objetos
	- o Aplicar animaciones al texto
	- o Definir animación opciones de efecto
	- o Animación sistema caminos
- **Establecer horarios para las transiciones y animaciones**
	- o Definir la duración de efecto de transición
	- o Configurar inicio de transición y opciones de acabado
	- o Reordenar las animaciones en una diapositiva

## **5. Gestionar múltiples presentaciones**

- **Combinar contenido de múltiples presentaciones**
	- o Inserción de diapositivas de otra presentación
	- o Comparar dos presentaciones
	- o Insertar comentarios
	- o Comentarios sobre el

## • **Ultimar presentaciones**

- o Proteger una presentación
- o Revise una presentación
- o Una presentación de la prueba
- o Conserve el contenido de la presentación
- o Presentaciones de exportación a otros formatos